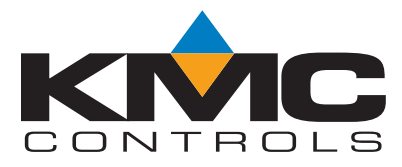

# **Installation and Operation Guide**

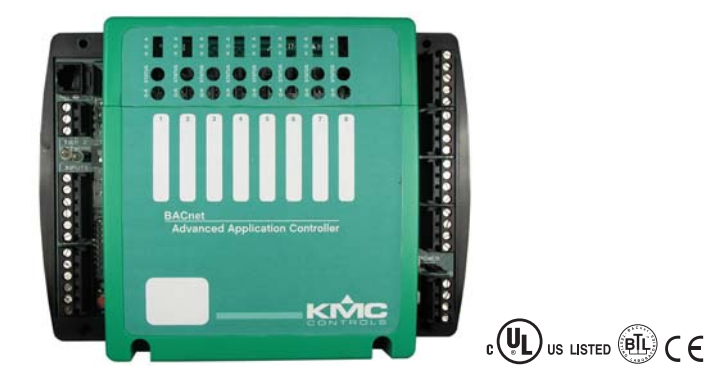

# BAC-5801 and BAC-5802 **Advanced Applications Controllers**

# Section 1

# **About the controllers**

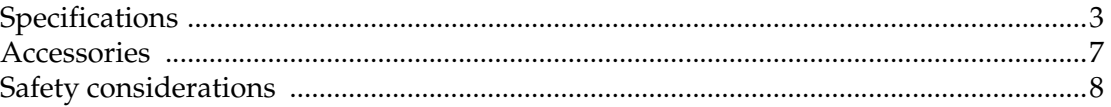

# Section 2

# **Installing the controllers**

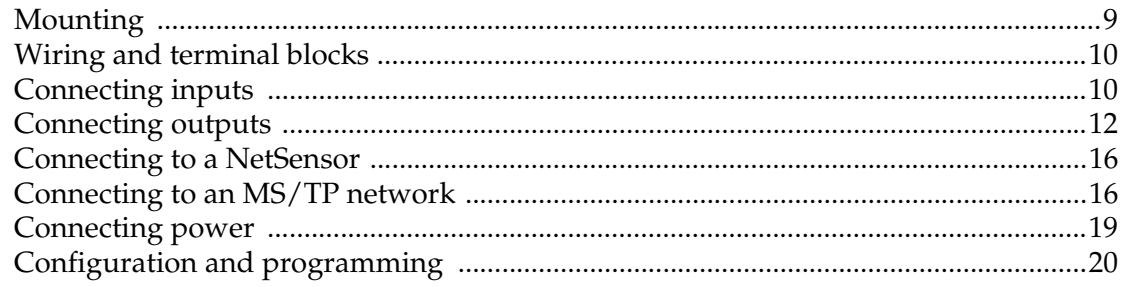

# Section 3

# **Operating the controller**

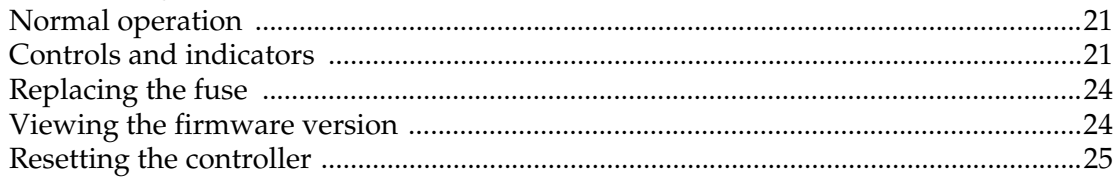

# **Important notices** ©2013, KMC Controls, Inc. WinControl XL Plus, NetSensor, and the KMC logo are registered trademarks of KMC Controls, Inc. BACstage and TotalControl are trademarks of KMC Controls, Inc. MS/TP automatic MAC addressing is protected under United States Patent Number 7,987,257. All rights reserved. No part of this publication may be reproduced, transmitted, transcribed, stored in a retrieval system, or translated into any language in any form by any means without the written permission of KMC Controls, Inc. Printed in U.S.A. **Disclaimer** The material in this manual is for information purposes only. The contents and the product it describes are subject to change without notice. KMC Controls, Inc. makes no representations or warranties with respect to this manual. In no event shall KMC Controls, Inc. be liable for any damages, direct or incidental, arising out of or related to the use of this manual. **KMC Controls** P.O. Box 497

19476 Industrial Drive New Paris, IN 46553 U.S.A. TEL: 1.574.831.5250 FAX: 1.574.831.5252 E-mail: info@kmccontrols.com

# <span id="page-2-0"></span>SECTION 1

# <span id="page-2-1"></span>**About the controllers**

This section provides a general description of the BAC-5801 and BAC-5802 BACnet controllers. It also introduces safety information. Review this material before installing or operating the controllers.

The BAC-5801 and BAC-5802 are native BACnet, fully programmable, direct digital controllers. Use these versatile general purpose controllers in stand-alone environments or networked to other BACnet devices. As part of a complete facilities management system, the controller provides precise monitoring and control of connected points. Controller features include:

- ◆ BACnet MS/TP compliant
- ◆ Automatically assigns the MAC address and the device instance
- ◆ Easy to install, simple to configure, and intuitive to program
- ◆ Controls room temperature, humidity, fans, monitors refrigeration, lighting, and other building automation functions

If using this controller in a smoke control system application, see Smoke Control Manual For BACnet Systems (000-35-08). Note that inputs and outputs of this controller are not supervised in (non-dedicated) smoke control applications.

<span id="page-2-2"></span>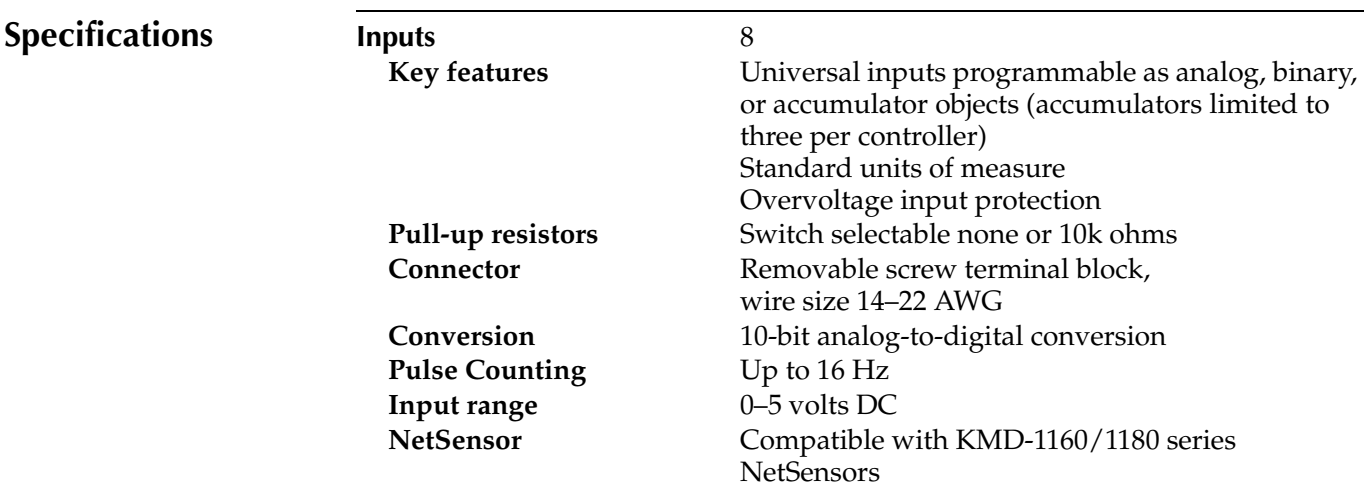

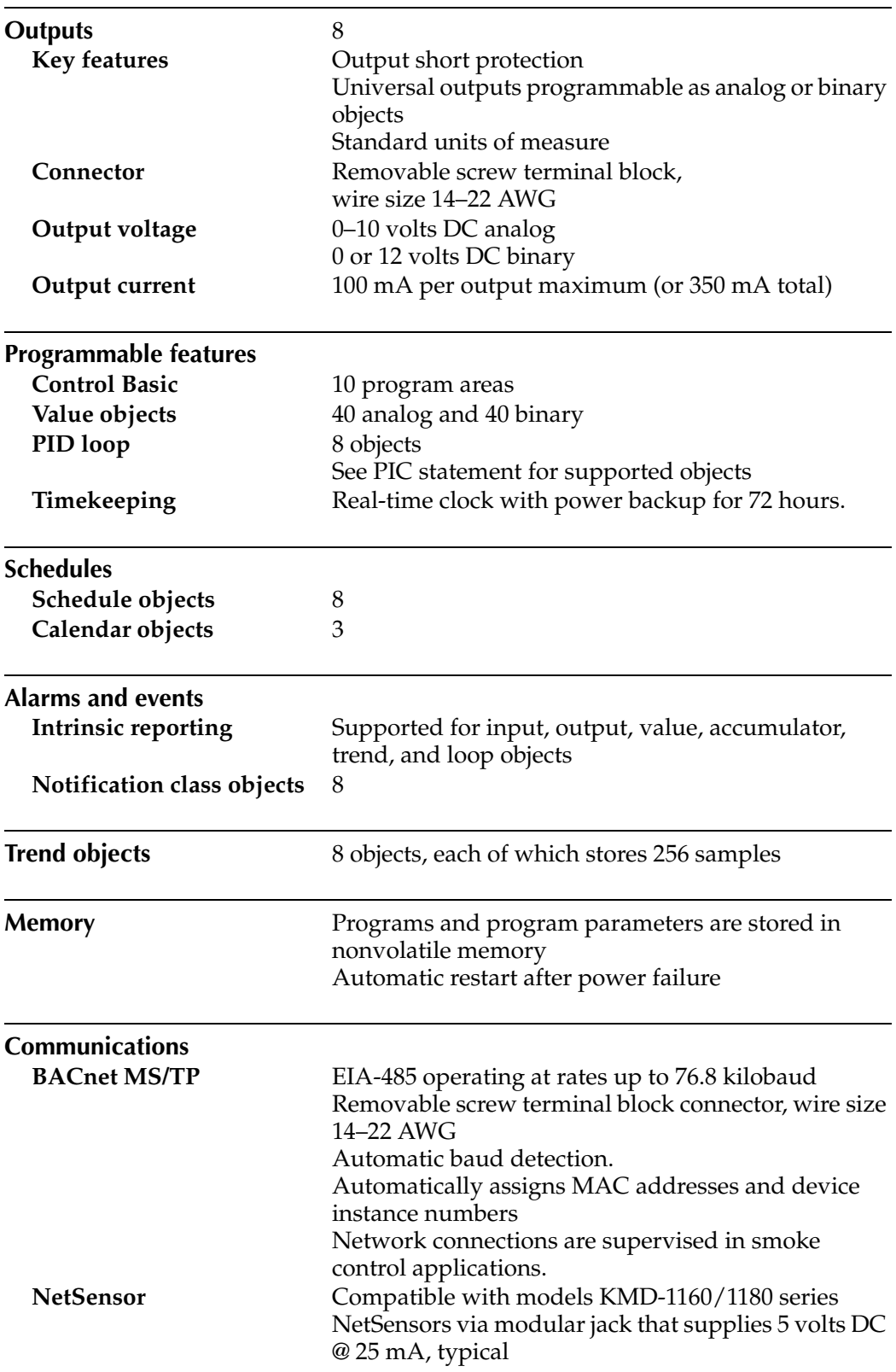

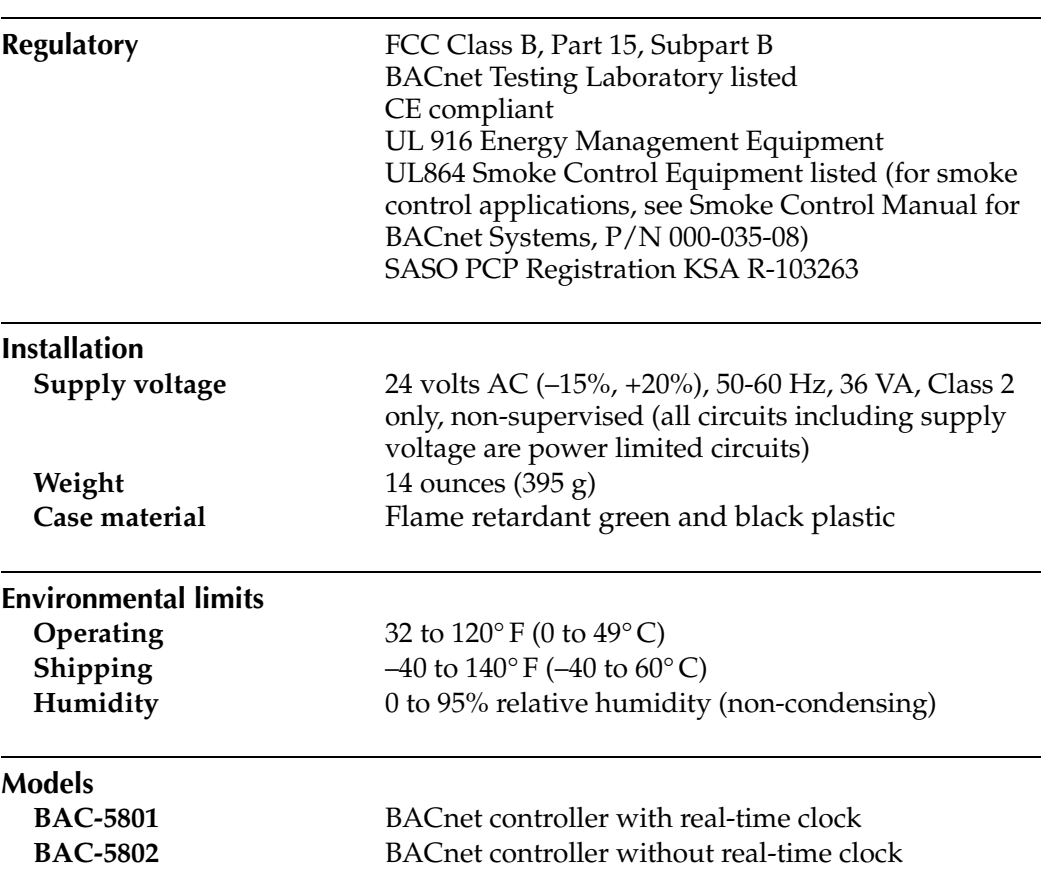

## <span id="page-5-0"></span>**Dimensions**

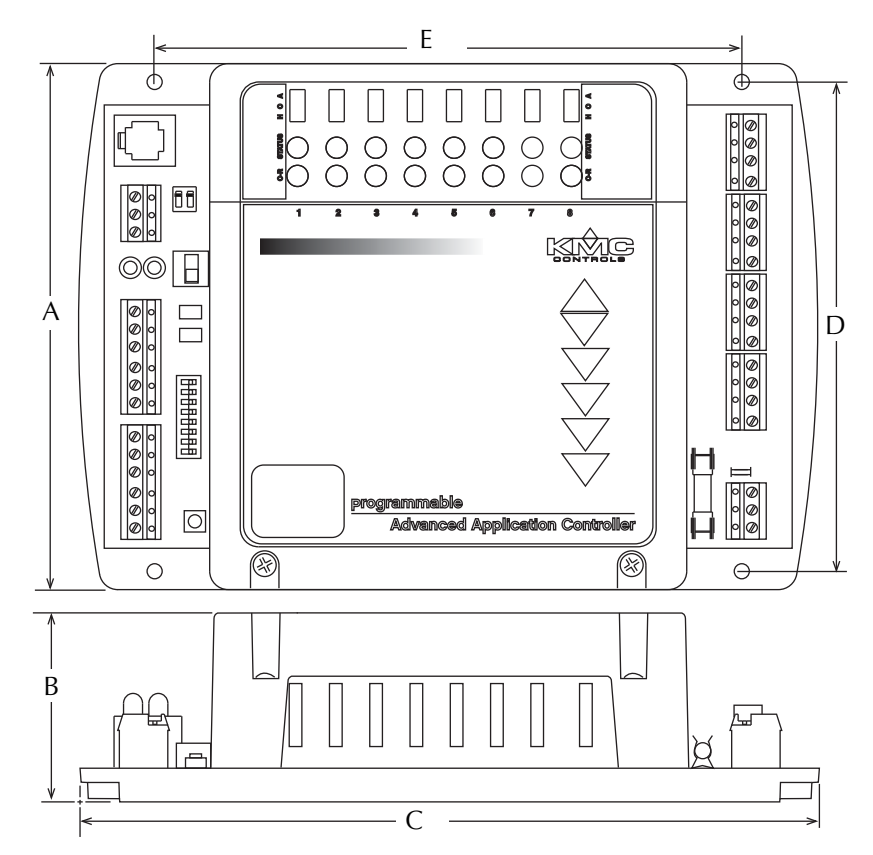

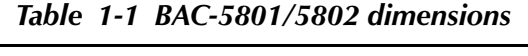

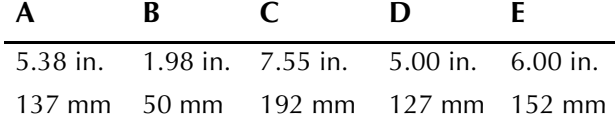

<span id="page-6-0"></span>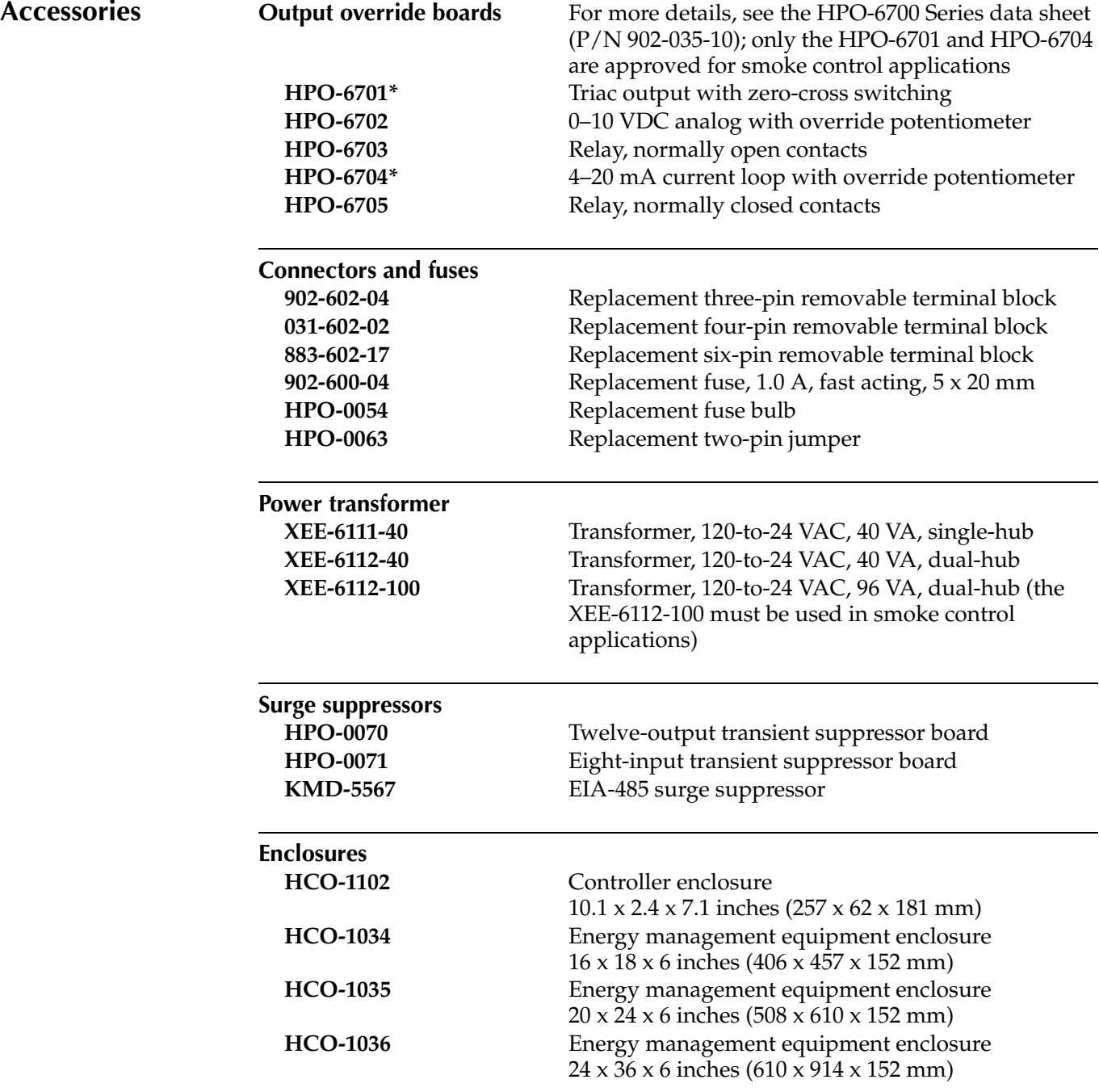

### **Note**

**For smoke control applications,** the controller must be mounted in a UL Listed FSCS enclosure or listed enclosure with minimum dimensions. A KMD-5567 is also required for the EIA-485 terminals of every controller and repeater. HPO-0070/0071s are also required on the controller inputs and outputs. See Smoke Control Manual for BACnet Systems (000-035-08) for smoke control application information.

# <span id="page-7-0"></span>**Safety**

**considerations** KMC Controls assumes the responsibility for providing you a safe product and safety guidelines during its use. Safety means protection to all individuals who install, operate, and service the equipment as well as protection of the equipment itself. To promote safety, we use hazard alert labeling in this manual where applicable. Follow the associated guidelines to avoid hazards.

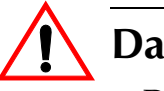

# **Danger**

Danger represents the most severe hazard alert. Bodily harm or death will occur if danger guidelines are not followed.

#### $\mathbf{I}_{\gamma}$ **Warning**

Warning represents hazards that could result in severe injury or death.

# **Caution**

Caution indicates potential personal injury or equipment or property damage if instructions are not followed.

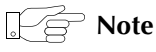

Notes provide additional information that is important.

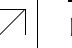

### **Detail**

Provides programing tips and shortcuts that may save time.

# <span id="page-8-0"></span>SECTION 2

# <span id="page-8-1"></span>**Installing the controllers**

This section provides important instructions and guidelines for installing the BAC-5801or BAC-5802 controllers. Carefully review this information before installation.

<span id="page-8-2"></span>**Mounting** Mount the controller inside of a metal enclosure. For **HVAC applications**, KMC Controls recommends using a UL Listed enclosed energy management equipment panel such as a KMC model HCO-1034, HCO-1035, or HCO-1036. The HCO-1102 enclosure will hold one BAC-5801/5802.

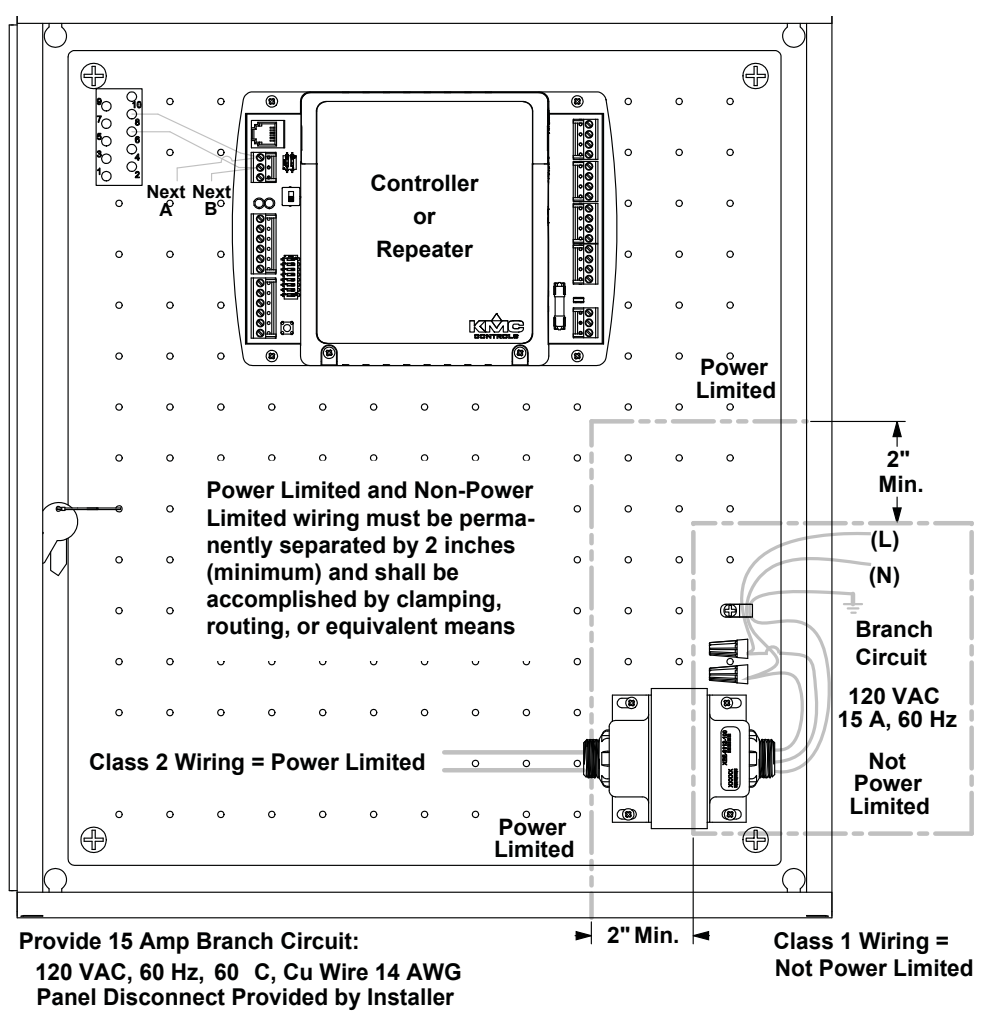

<span id="page-8-3"></span>**Follow all local regulations and wiring codes when installing these products**

*Illustration 2-1 Enclosure mounting and wiring*

<span id="page-9-1"></span><span id="page-9-0"></span>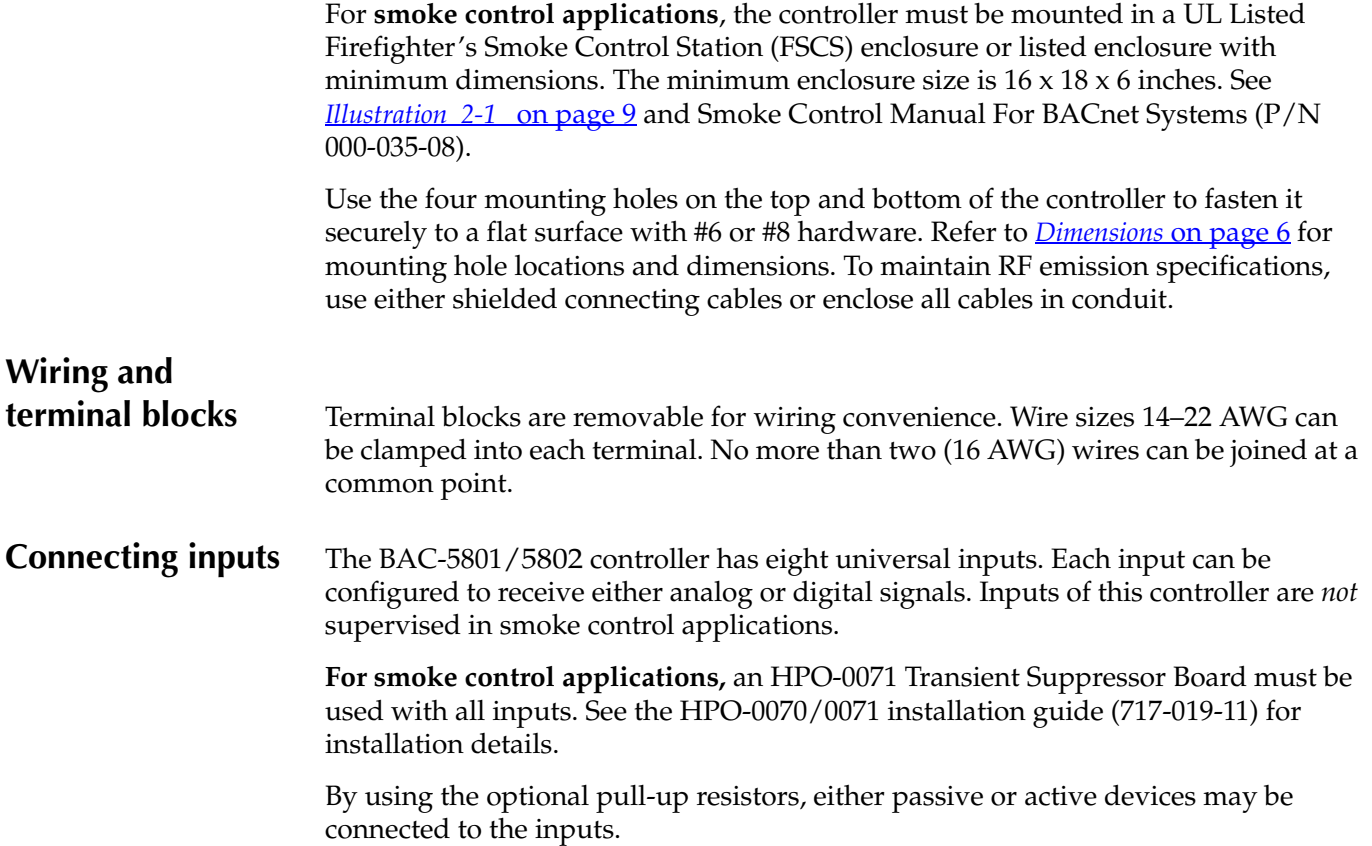

#### **Pull-up resistors**

For passive input signals, such as thermistors or switch contacts, use a pull-up resistor. For KMC thermistors and most other applications set the switch to the *On* (right) position. For active voltage devices, set the switch to the *Off* (left) position. See *[Illustration](#page-10-0) 2-2* and *[Illustration](#page-10-1) 2-3*.

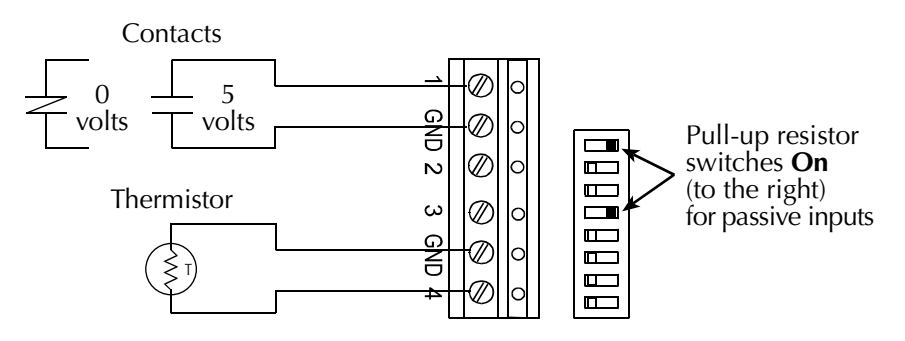

*Illustration 2-2 Pull-up resistors On with passive devices*

<span id="page-10-0"></span>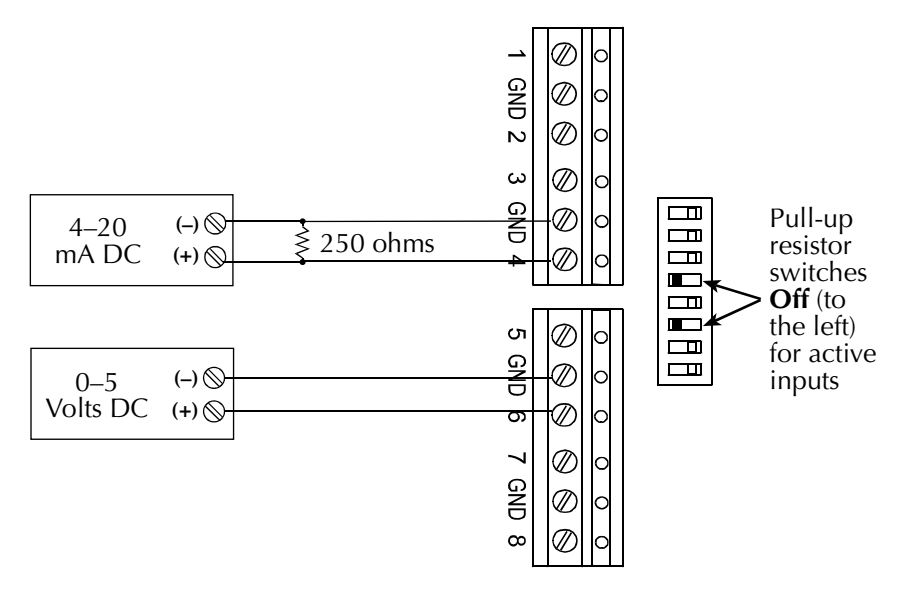

*Illustration 2-3 Pull-up resistors Off with active devices*

#### <span id="page-10-1"></span>**4–20 mA inputs**

To use a 4–20 current loop input, connect a 250 ohm resistor from an input to ground. See *[Illustration](#page-10-1) 2-3*.The resistor will convert the current input to a voltage that can be read by the controller's analog-to-digital converter. Set the pull-up switch to the *Off* position.

#### **Ground terminals**

Input ground terminals are located next to the input terminals.

### **Pulse inputs**

Connect pulse inputs by the relevant means:

- ◆ If the pulse input is a passive input such as switch contacts, then place the input pull-up in the *On* position.
- $\bullet$  If the pulse is an active voltage (up to a maximum of  $+5$  volts DC), then place the input pull-up in the *Off* position.

For a **smoke control** Style "A" (Class B), contact only, initiating circuit (nonsupervised): 5 VDC nominal circuit voltage, 0.5 mA maximum short-circuit current, 5K ohms maximum line impedance.

# <span id="page-11-0"></span>**Connecting**

**outputs** All eight controller outputs are universal and are configurable to produce either analog or binary signals. (Outputs of this controller are *not* supervised in smoke control applications.) For loads that exceed the output specifications of the controller, including loads that require AC, use an output override board (see *[Override boards \(HPO-6700 series\)](#page-12-0)* on page 13).

> **For smoke control applications,** an HPO-0070 Transient Suppressor Board must be used with all outputs. See the HPO-0070/0071 installation guide (717-019-11) for installation details.

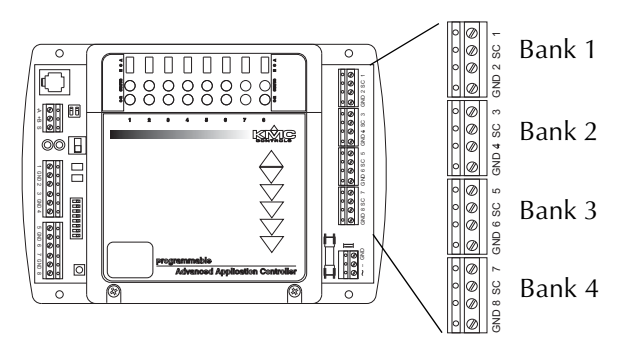

*Illustration 2-4 Output terminals*

### <span id="page-11-1"></span>**Universal outputs**

Connect the device under control between the output terminal and one of the ground (G) terminals on the same bank. The KMC BACnet controller universal outputs can be configured as **0 to 10 volts DC analog objects** or as **0 or 12 volts DC binary objects** in BACstage or TotalControl. For either type of output, the DC voltage signals can—within the specification of the output—connect directly to most equipment.

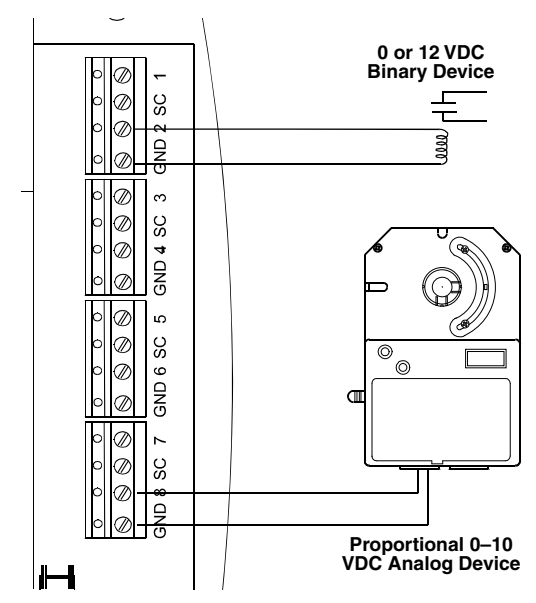

*Illustration 2-5 Typical binary and analog output devices*

### <span id="page-12-0"></span>**Override boards (HPO-6700 series)**

For enhanced output options, such as manual control or using large relays or devices that cannot be powered directly from a standard output, install output override boards (also called "cards"). The following output boards are available from KMC Controls (but only the HPO-6701 and HPO-6704 are approved for smoke control applications).

| Model number | <b>Output type</b>                                                                                                    |
|--------------|----------------------------------------------------------------------------------------------------|
| $HPO-6701*$  | <b>Triac (AC only):</b> zero-cross switching, optical isolation, 12 VAC min.<br>and 30 VAC max. voltage, 20 mA min. current and max. current = 1A<br>for 1 board (0.8 A max. for 2 boards, 0.6 A max. for 3-4 boards, and<br>$0.5$ A max. for $5-8$ boards) |
| HPO-6702     | 0–10 VDC analog: short protection, 100 mA max., adjustable<br>override potentiometer                                                                                                    |
| $HPO-6704**$ | 4–20 mA (@10 VDC) current loop: short protection, 100 ohm min.<br>and 500 ohm max., adjustable override potentiometer (since the<br>HPO-6704 supplies the power, it will not work with a 4–20 mA<br>device that also supplies its own power)                |
| $HPO-6703*$  | <b>Normally open relay:</b> 30 VAC/VDC, 2 A max., power factor 0.4                                                                                                    |
| $HPO-6705*$  | Normally closed relay: 30 VAC/VDC, 2 A max., power factor 0.4                                                                                                    |

*Table 2-1 Output override boards*

#### 다들 **Note**

\*With the **HPO-6701 triac** and **HPO-6703/6705 relays**, use only the Switched Common instead of Ground.

### **IFCP** Note

\*\*The **HPO-6704 4–20 mA board** supplies the power and will not work with a 4–20 mA device that also supplies its own power.

Install the output override cards in the area under the plastic cover at the top of the controller.

# **Caution**

Connecting 24 volts AC or other signals that exceed the operation specifications of the controller before the output jumper is removed will damage the controller. Remove the jumper and install the override board before connecting AC or other voltage to output terminals of the controller.

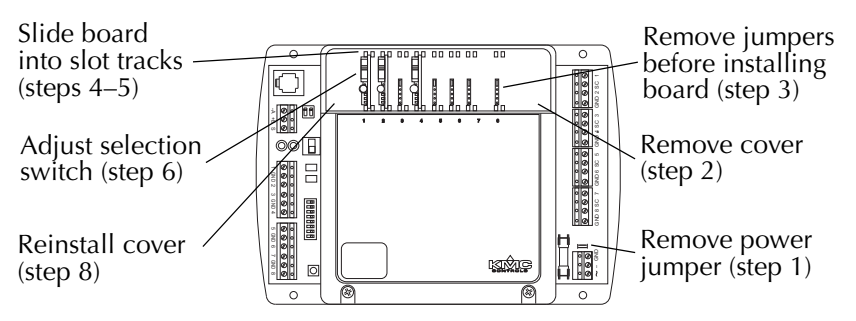

*Illustration 2-6 Output override boards*

# **Installing override boards**

Review the installation guide supplied with the override boards for complete operating and wiring instructions. To install an Override Board:

- 1. Disconnect the power by removing the power jumper.
- 2. Remove the override board cover by squeezing on both sides of the cover and lifting off.
- 3. Remove the jumper from the mounting header.
- 4. Position the board above the relevant slot with the Hand-Off-Auto selection switch positioned toward the top.
- 5. Slide it down the integral board tracks onto the header pins.
- 6. If required, set the selection switch on the override board to the appropriate position. A (Automatic) is the upper position of the switch, O (Off) is the middle position, and H ("Hand" or On) is on the lower position.
- 7. Repeat steps 3 through 6 for all desired boards.
- 8. Reinstall the cover over the boards.
- 9. Connect output devices to the controller.
- 10.Reinstall the power jumper.

# **Grounds and switched commons**

# **Caution**

Connecting 24 volts to an analog ground will result in improper operation and may result in equipment damage. **Use the appropriate Switched Common terminals instead of Ground with the HPO-6701 triac and HPO-6703/6705/ 6706 relays.**

Switched Common (SC) output terminals are unconnected in the controller unless an appropriate override output board is installed. Use only the Switched Common instead of Ground (GND) with the HPO-6701 triac and HPO-6703/6705/6706 relays. The switched common terminals are isolated from the circuit grounds used for the universal output analog circuitry in the controller.

Use the SC terminal in the same output bank as the output terminal. See *[Illustration](#page-11-1) 2-4* on page 12 for bank locations. See also *[Illustration](#page-14-0) 2-7* for wiring details (but only the HPO-6701 and HPO-6704 are approved for smoke control applications).

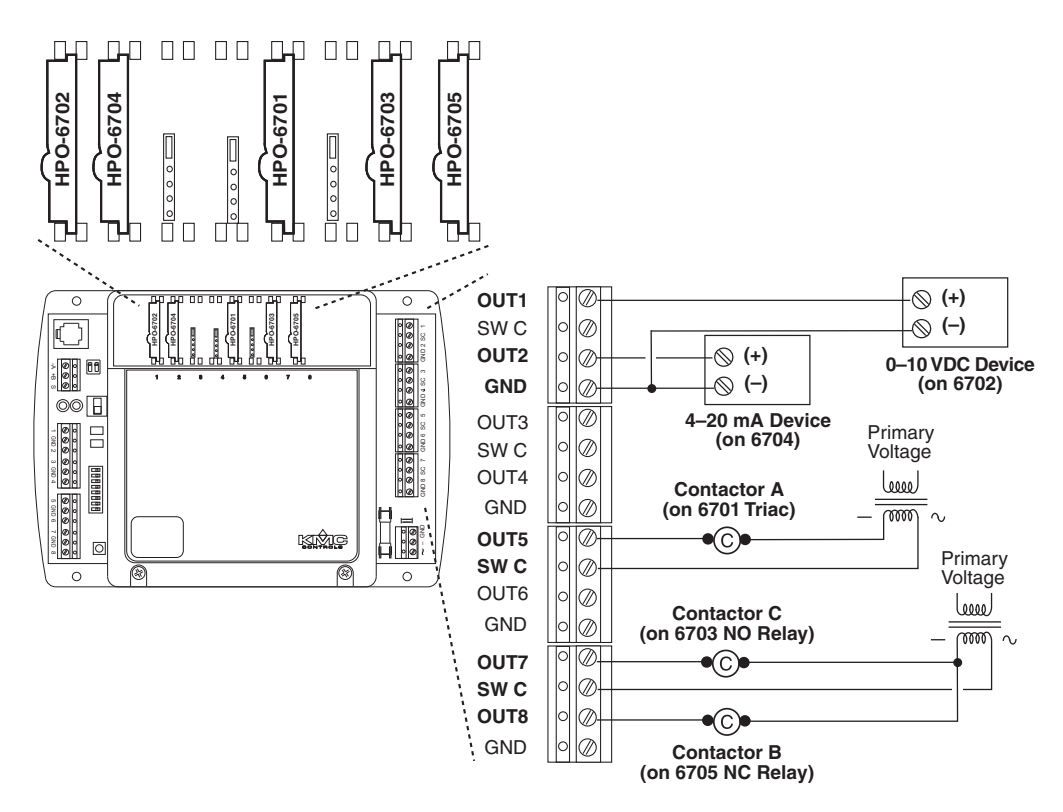

<span id="page-14-0"></span>*Illustration 2-7 Output override board options and connections*

# <span id="page-15-0"></span>**Connecting to a**

**NetSensor** The modular connector provides a connection port to a KMD-1160/1180 series NetSensor. Link the controller to a NetSensor with a KMC Controls approved cable up to 75 feet long. See the installation guide supplied with the NetSensor for complete NetSensor installation instructions. (NetSensors are not part of smoke control applications.)

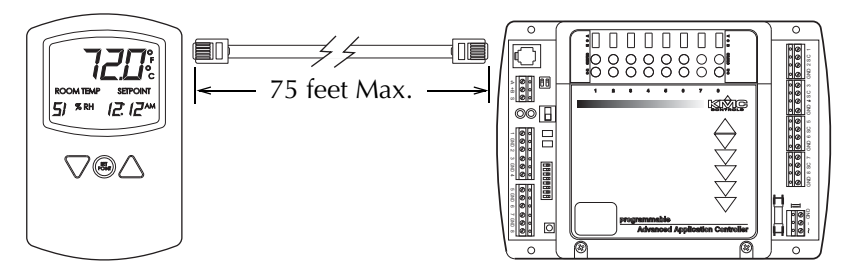

*Illustration 2-8 Connection to a NetSensor*

# <span id="page-15-1"></span>**Connecting to an**

**MS/TP network** Connections and wiring

For **HVAC** applications, use the following general principles when connecting a controller to an MS/TP network:

- ◆ Connect no more than 128 addressable master BACnet devices to one MS/TP network. The devices can be any mix of controllers or routers.
- ◆ Use 18 gauge, twisted pair, shielded cable with capacitance of no more than 50 picofarads per foot for all network wiring. Belden cable model #82760 meets the cable requirements.
- ◆ Connect the *–A* terminals in parallel with all other *–A* terminals and the *+B* terminals in parallel with all other *+B* terminals.
- ◆ To maintain communications in case of an open conductor on the network cable (especially recommended in smoke control applications), redundant wiring routed separately enhances reliability.
- ◆ Connect the shields of the cable together at each device. For KMC BACnet controllers use the *S* terminal. Connect the shield to a good earth ground at one end only.
- $\bullet$  Use a KMC KMD-5575 repeater after every 31 MS/TP devices or if the cable length exceeds 4,000 feet (1,220 meters). Generally, use no more than **four** repeaters per MS/TP network. (For smoke control applications, the maximum total length of the MS/TP network cable, including all repeaters, is 4,000 feet.) Do not connect the cable shield to the circuit GND terminal on the KMD-5575. For each network segment, connect the shields to a good earth ground at only one end of the segment; tape back the sheld ground at the other end.

◆ Place a KMC KMD-5567 surge supressor in the cable where it exits a building. For more information on installing HVAC system controllers, see Planning BACnet Networks (Application Note AN0404A).

For **smoke control applications**, the maximum total length of the MS/TP network cable, including all repeaters, is 4,000 feet. The KMD-5575 repeater must also be powered by an approved XEE-6112-100 (96 VA) transformer in smoke control

applications. The maximum number of KMC controllers (with optimized programming and on an optimized network) is **60** (including the controllers inside the FSCS). A KMD-5567 surge suppressor is also required for the MS/TP terminals of every controller and repeater. The MS/TP communications network is supervised in smoke control applications, and the ground fault impedance value for the circuit is 0 ohms. For specific information on smoke control systems, see Smoke Control Manual For BACnet Systems (000-35-08).

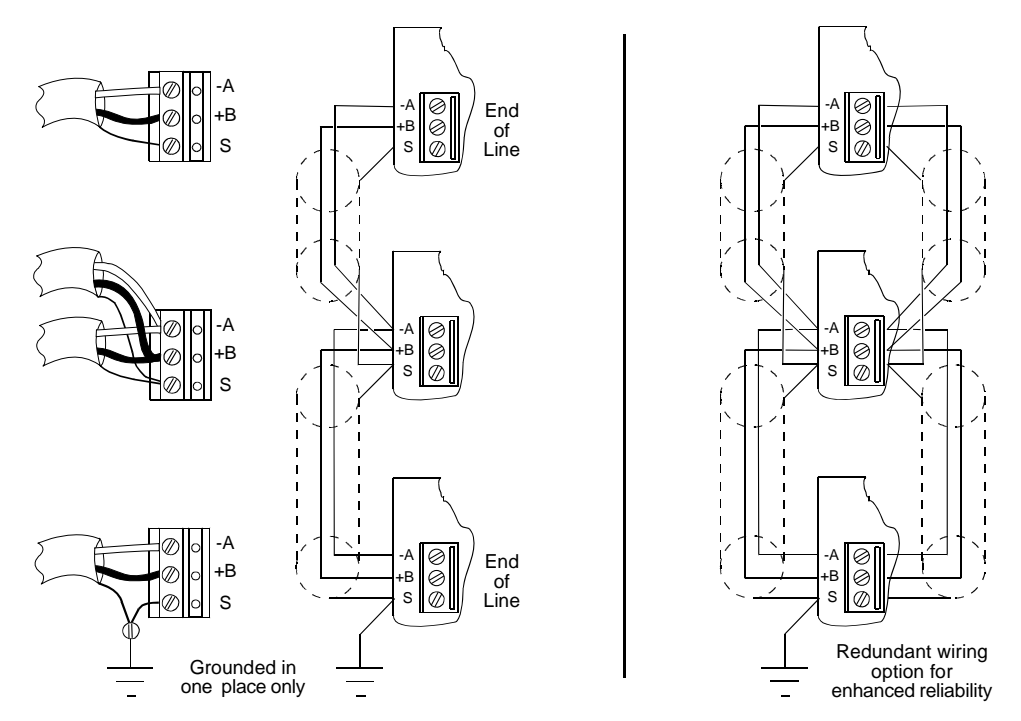

*Illustration 2-9 MS/TP network wiring (standard and redundant option)*

**Note**

The BAC-5801/5802 EIA-485 terminals are labeled *–A*, *+B*, and *S*. The *S* terminal is provided as a connecting point for the shield. The terminal is not connected to the ground of the controller. When connecting to controllers from other manufacturers, verify the shield connection is not connected to ground.

### **End-of-line termination switches**

The controllers on the physical ends of the EIA-485 wiring segment must have endof-line termination installed for proper network operation. See *[Illustration](#page-17-1) 2-10*. Set the end-of-line termination to *On* using the *EOL* switches.

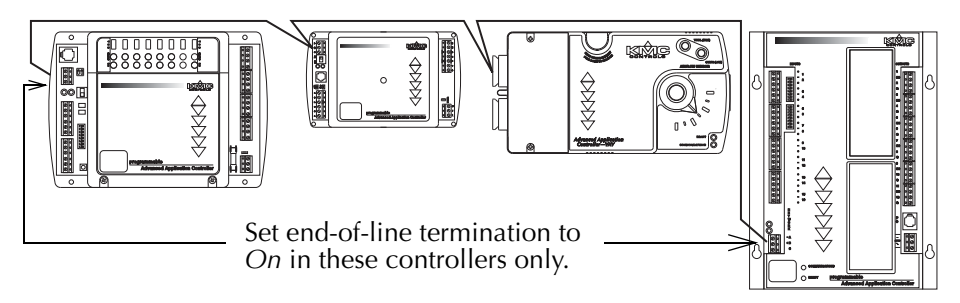

### *Illustration 2-10 End of line termination*

<span id="page-17-1"></span>*[Illustration](#page-17-0) 2-11* shows the position of the EOL switches in the BAC-5801/5802 controller.

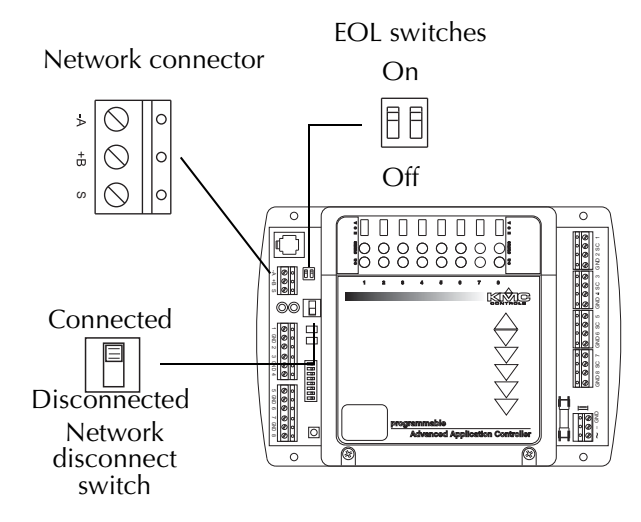

<span id="page-17-0"></span>*Illustration 2-11 Location of EOL switch*

#### <span id="page-18-0"></span>**Connecting power** The BAC-580/58021 requires an external, 24 volt, AC power source. Use the following guidelines when choosing and wiring transformers.

- ◆ Use a KMC Controls Class–2 transformer of the appropriate size to supply power to the controllers. KMC Controls recommends powering only one controller from each transformer. (Only transformer model XEE-6112-100 is approved for smoke control applications.)
- ◆ All circuits, including supply voltage, are power limited circuits.
- AC power is non-supervised in smoke control applications.
- ◆ When installing a controller in a system with other controllers, you may power multiple controllers with a single transformer as long as the total power drawn from the transformer does not exceed its rating and phasing is correct.
- ◆ If several controllers are mounted in the same cabinet, you can share a transformer between them provided the transformer *does not exceed* 100 VA or other regulatory requirements.

Do not run 24 volt, AC power from within an enclosure to external controllers. Connect the 24 volt AC power supply to the power terminal block on the lower right side of the controller near the power jumper. Connect the ground side of the transformer to the **–** or GND terminal and the AC phase to the **~** (phase) terminal. Power is applied to the controller when the transformer is plugged in and the power jumper is in place. See also *[Illustration](#page-8-3) 2-1* on page 9.

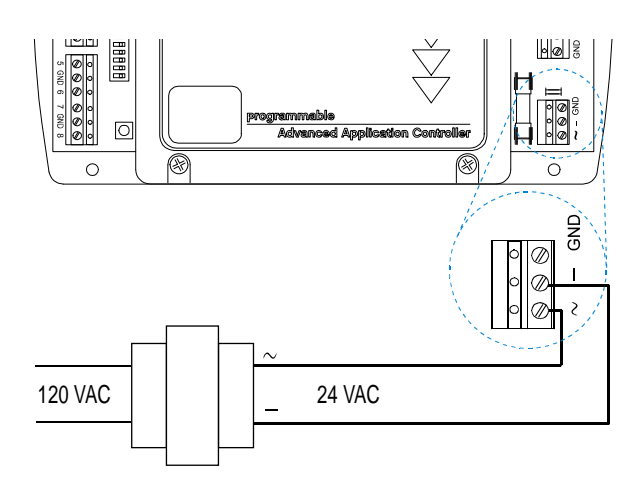

*Illustration 2-12 Power terminal*

# <span id="page-19-0"></span>**Configuration and**

### **programming Network configuration and programming**

For more information on installing, configuring, and programming HVAC system controllers, see the following documents available on the KMC Controls web site:

- ◆ *User's Guide to Installation and Getting Started* (902-019-62)
- ◆ *BAC-5000 Reference Guide* (902019-63)
- ◆ *TotalControl Refernce Guide*
- ◆ Application Note AN0404A *Planning BACnet Networks*.
- ◆ *MS/TP Automatic MAC Addressing Installation Instructions*

For more information on smoke control systems, see the manual *Smoke Control Manual For BACnet Systems* (000-35-08).

#### **Real-time clock and time updates**

The BAC-5801 has a hardware real-time (RTC) clock and the BAC-5802 a software-based clock. Both the real-time clock and software-based clocks are updated by time synchronization messages from a time master device, such as computer with BACstage or TotalControl connected to the network.

Controllers with an RTC are guaranteed to maintain accurate time for 72 hours without power being supplied to the controller.

Controllers with a software-based clock can be updated (in addition to the time master device) by a controller with an RTC through the unconfirmed private transfer (UPT) time synchronization method. Without supplied power, the value of a software-based clock will be retained for at least six hours (but not maintaining current time). When power is off for longer than six hours, the time and date may reset to the default values  $(1/1/2000 12:00:00 a.m.).$  After power is restored, the controller with a software-based clock will automatically send out a Time\_Request message to each controller on the network (starting with address MAC 1) until it receives a valid Time\_Announce message or a time synchronization service. Until then, it will remain behind by the amount of time the power was off or (if longer than six hours) start over at the default values.

In a stand-alone controller with a connected NetSensor, the time can also be manually adjusted by pressing the designated system time button on the NetSensor and then pressing the up or down arrow button.

# <span id="page-20-0"></span>SECTION 3

# <span id="page-20-1"></span>**Operating the controller**

This section provides a brief overview of the controller operation. Review this material before you install or operate the controller.

<span id="page-20-2"></span>**Normal operation** Once configured, programmed and powered, the controller requires very little user intervention.

# <span id="page-20-3"></span>**Controls and**

**indicators** The following topics describe the controls and indicators found on the controller. Additional information for automatic addressing functions are described in the guide *MS/TP Automatic MAC Addressing Installation Instructions* that is available from the KMC Controls web site.

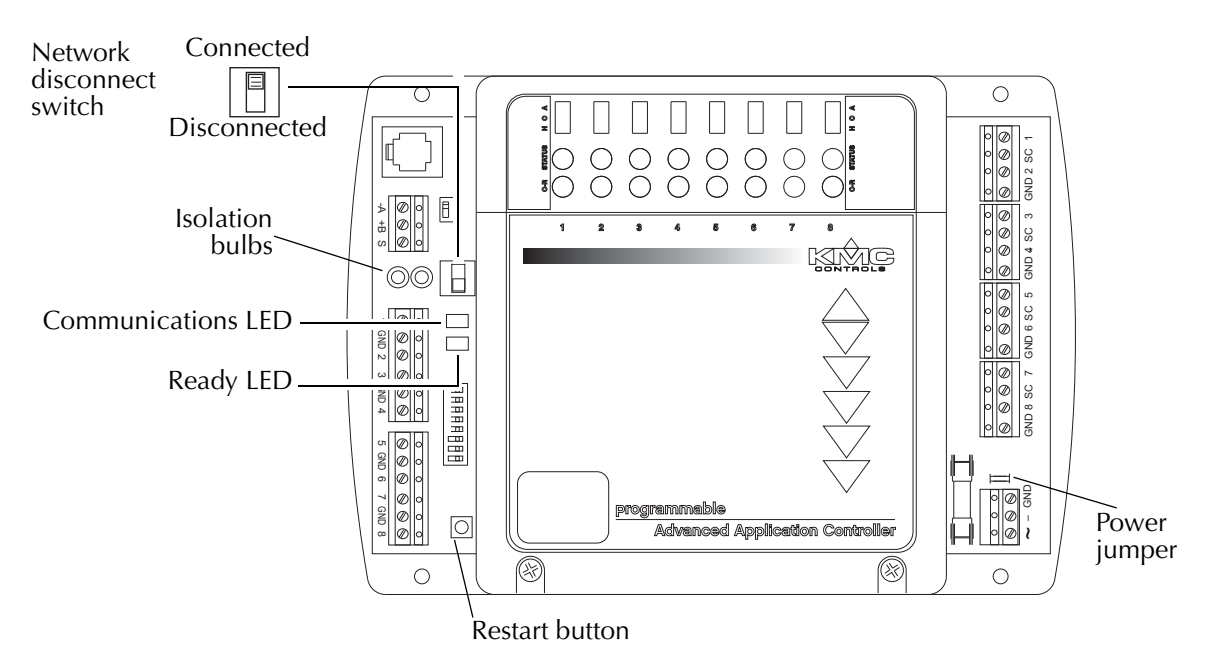

*Illustration 3-1 Controls and indicators*

### **Network disconnect switch**

The network disconnect switch is located on the left side of the controller. Use this switch to enable or disable the MS/TP network connection. When the switch is *On* the controller can communicate on the network; when it is *Off*, the controller is isolated from the network.

Alternately, you may remove the isolation bulbs to isolate the controller from the network.

### **Ready LED**

The green Ready LED indicates the state of the controller. This includes automatic addressing functions that are fully described in the guide *MS/TP Addressing For BACnet Controllers.*

**Power up** During controller initialization, the Ready LED is continuously illuminated for 5 to 20 seconds. Once initialization is complete, the Ready LED begins flashing to indicate normal operation.

**Normal operation** During normal operation, the Ready LED flashes a repeating pattern of one second on and then one second off.

**Restart button acknowledge** The restart button includes several functions for automatic addressing that are acknowledged with the Ready LED. When the restart button is pressed, the Ready LED illuminates continuously until either of the following take place:

- The restart button is released.
- The restart button time-out period is reached and a restart operation is complete. Restart button operations are listed in the following table.

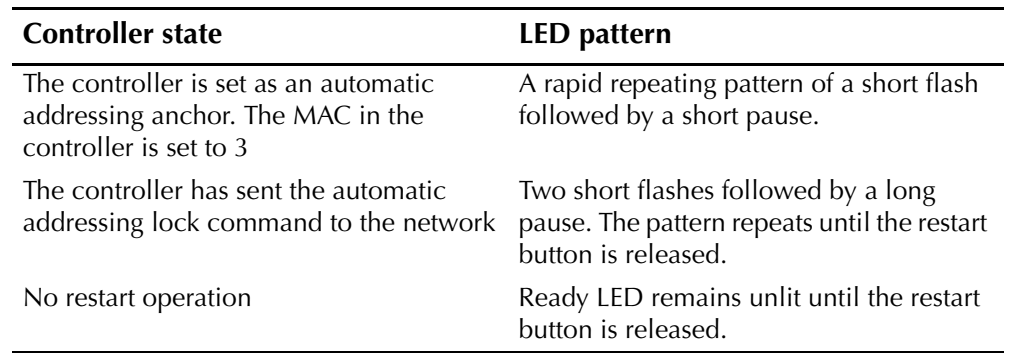

#### *Table 3-1 Ready LED patterns for restart button operations*

#### **Communications (Com) LED**

The yellow Communications LED indicates how the controller is communicating with other controllers on the network.

**Sole master** Repeating pattern of a long flash and a short pause that repeats once a second. It indicates that the controller has either generated the token or is a sole MS/ TP master and has yet to establish communications with other MS/TP devices.

**Token passing** A short flash each time the token is passed. The frequency of the flash is an indication of how often the device receives the token.

**Nomad patterns** There are three Com LED patterns that indicate that the controller is an automatic addressing nomad controller that is receiving valid MS/TP traffic.

| <b>Controller state</b> | <b>LED</b> pattern                               |
|-------------------------|--------------------------------------------------|
| Lost nomad              | A long flash                                     |
| Wandering nomad         | A long flash followed by three short<br>flashes  |
| Assigned nomad          | Three short flashes followed by a long<br>pause. |

*Table 3-2 Automatic addressing nomad patterns*

<span id="page-23-1"></span><span id="page-23-0"></span>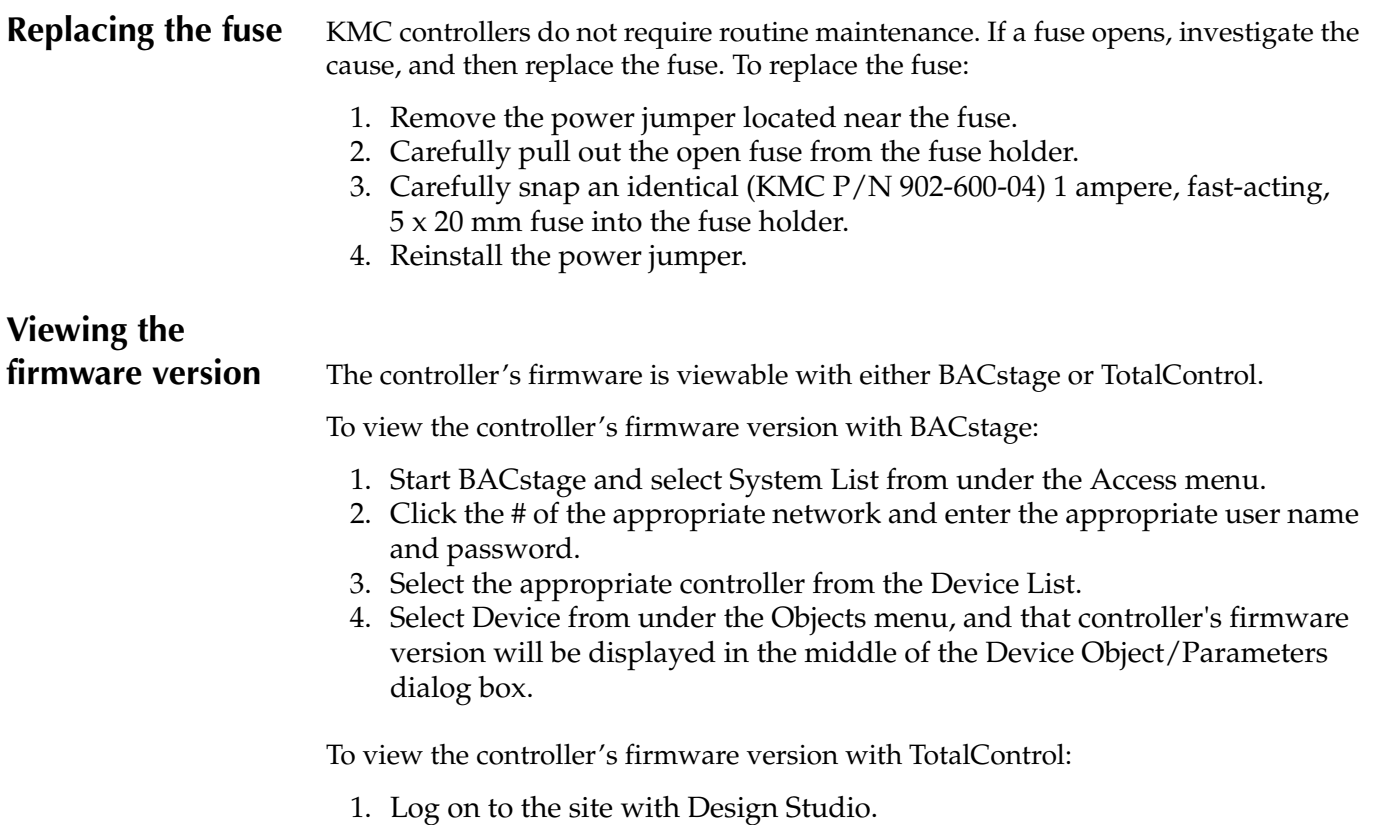

- 2. Expand the Network Manager list to reveal the device.
- 3. Point to the device.
- 4. TotalControl displays a Tool Tip with the model number and firmware build revision.

# <span id="page-24-0"></span>**Resetting the**

**controller** In addition to the functions described in the following topics, the restart button has several automatic addressing functions. These functions are described in the guide *MS/TP Automatic MAC Addressing Installation Instructions.*

> If the controller appears to be operating incorrectly, or is not responding to commands, you may need to reset or restart the controller. **Read ALL the information in this section before proceeding!** To perform a reset or restart, remove the cover to expose the red restart push-button and then use one of the following procedures.

To perform a reset or restart, locate the red restart push-button and then—in order—use one of the following procedures.

- 1. A warm start is the option least disruptive to the network and should be tried first.
- 2. If problems persist, then try a cold start.
- 3. If the problems continues, restoring the controller to factory settings may be required.

### **Caution**

Read all of the information in this section before proceeding!

### **Note**

Momentarily pushing the red restart button while the controller remains powered will have no effect on the controller.

### **Performing a warm start**

A warm start changes the controller as follows:

- ◆ Restarts the controller's Control Basic programs.
- ◆ Leaves object values, configuration, and programming intact.

## **Caution**

In the unlikely event that the checksum test in RAM fails during the warm start, the controller will automatically perform a cold start. During a cold start, controller outputs may abruptly turn connected equipment on and off. To prevent equipment damage, turn connected equipment off or temporarily remove the output terminal blocks from the controller before performing a warm start.

Do either of the following to perform a warm start:

- ◆ Reinitialize the controller with either BACstage or TotalControl Design Studio.
- ◆ Remove the power jumper for a few seconds and then replace it.

#### **Performing a cold start**

Performing a cold start changes the controller as follows:

- ◆ Restarts the controller programs.
- ◆ Returns all object states to their initial factory settings until the controller programs update them.
- ◆ Leaves configuration and programming intact.

### **Caution**

Returning object values to their relinquished defaults during a cold start may abruptly turn connected equipment on or off. To prevent equipment damage, turn connected equipment off or temporarily remove the output terminal blocks from the controller before performing a warm start.

To perform a cold start:

- 1. While the controller is powered, press and hold the restart button.
- 2. Remove the power jumper.
- 3. Release the red button *before* replacing the power jumper.

#### **Note**

A cold start performed by this method is the same as performing a cold start with BACstage or from TotalControl Design Studio.

#### **Restoring to factory settings**

Restoring a controller to factory settings changes the controller as follows:

- ◆ Removes all programming.
- ◆ Removes all configuration settings.
- ◆ Restores the controller to factory default settings.

### **Caution**

Resetting the controller erases all configuration and programming. After resetting to factory settings, you must configure and program the controller to establish normal communications and operation.

To reset the controller to factory settings.

- 1. If possible, use BACstage or TotalControl Design Studio to back up the controller.
- 2. Remove the power jumper.
- 3. Press and hold the red restart button.
- 4. Replace the power jumper while continuing to hold the restart button.
- 5. Restore configuration and programming with BACstage or TotalControl Design Studio.